**ルートを編集する**

## 経由地を追加・変更・消去する

ルート詳細設定画面で経由地を追加・変更・ 消去する際のタッチキーの名称が一部変更に なりました。

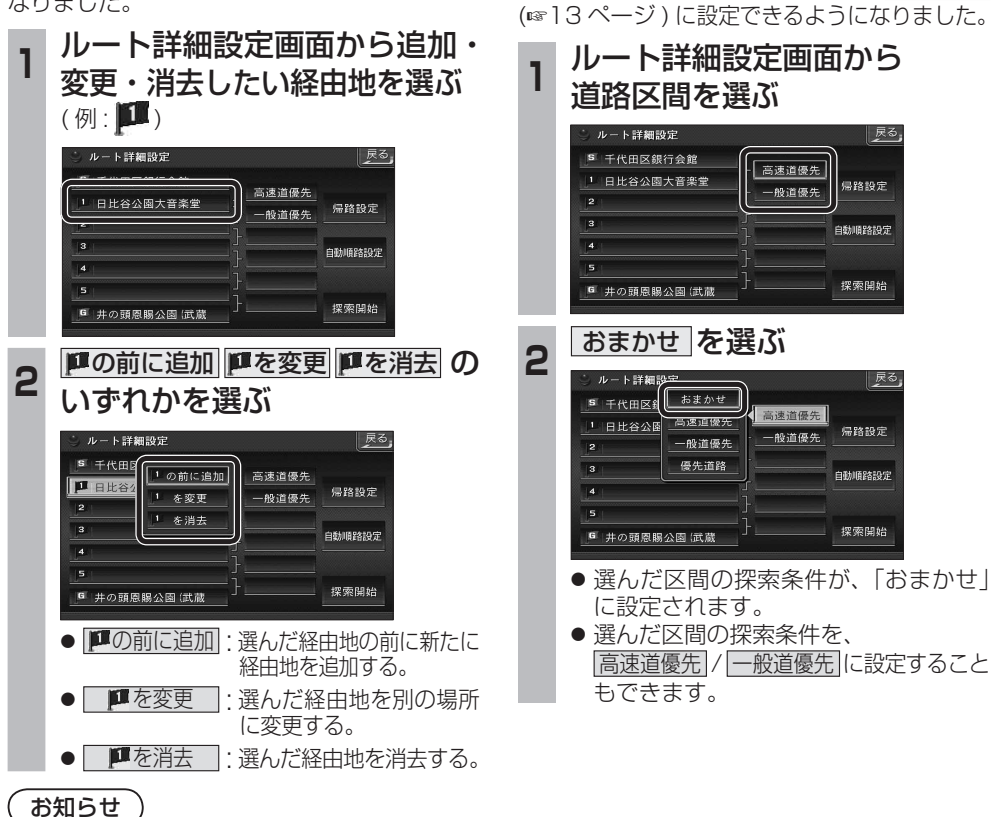

通りたい道路を

「おまかせ」に設定する

ルート詳細設定で通りたい道路を「おまかせ

| 戻る

帰路設定

自計開発なら安

探索開始

│ 戻る

帰路設定

自動順路設定

探索開始

- 目的地を設定していない場合は、経由地を 設定できません。
- 経由地を 5 地点設定しているときは、追加で きません。不要な経由地を消去してください。
- すでに通過した経由地がある場合は、消去 してください。

## 順路を自動的に設定する

- 自動順路設定の操作性を向上させ、さらに 使いやすくなりました。
- 探索条件を おまかせ (☞13ページ) にして、 自動順路探索ができるようになりました。

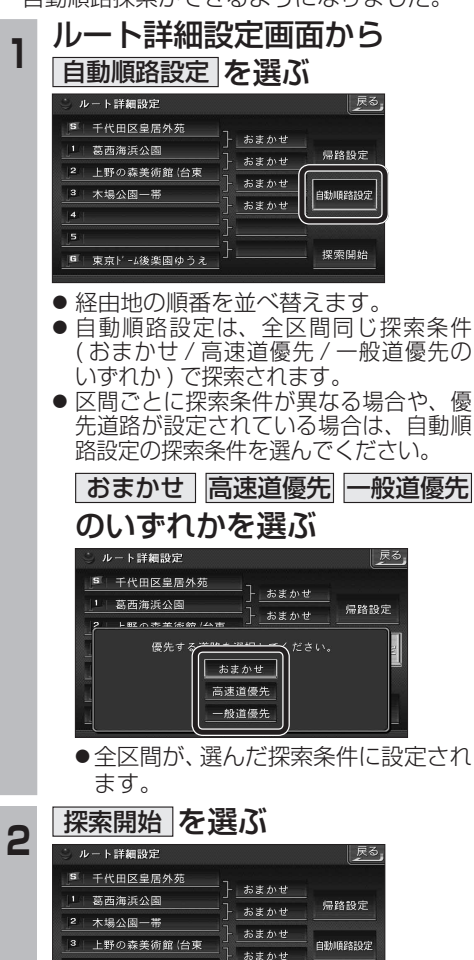

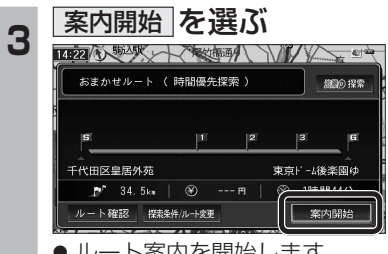

● ルート案内を開始します。

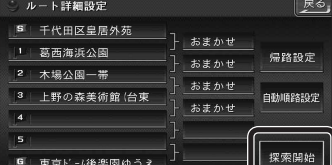